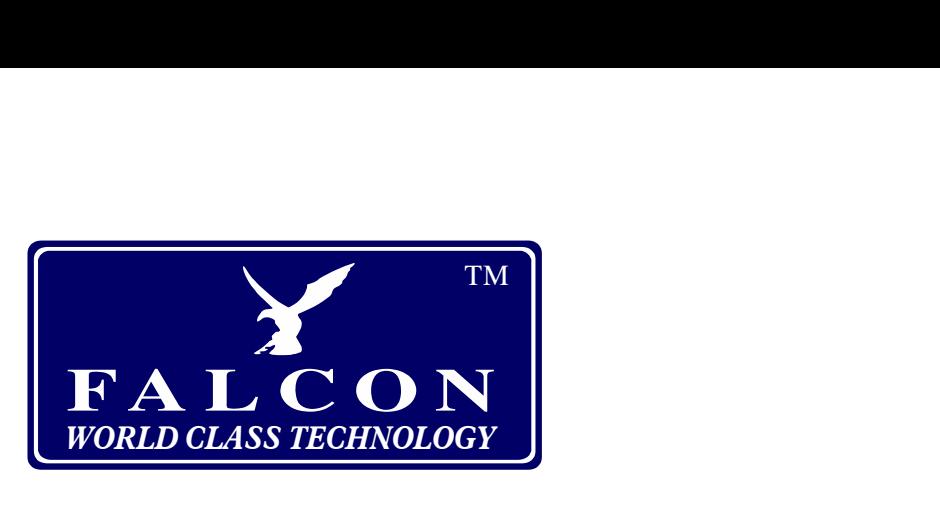

# **Smart GSM Caravan Habitation Alarm**

**Includes: Wireless Motion Sensor Wireless Door Sensor 2 Remote Controls Built in battery backup Loud Siren** 

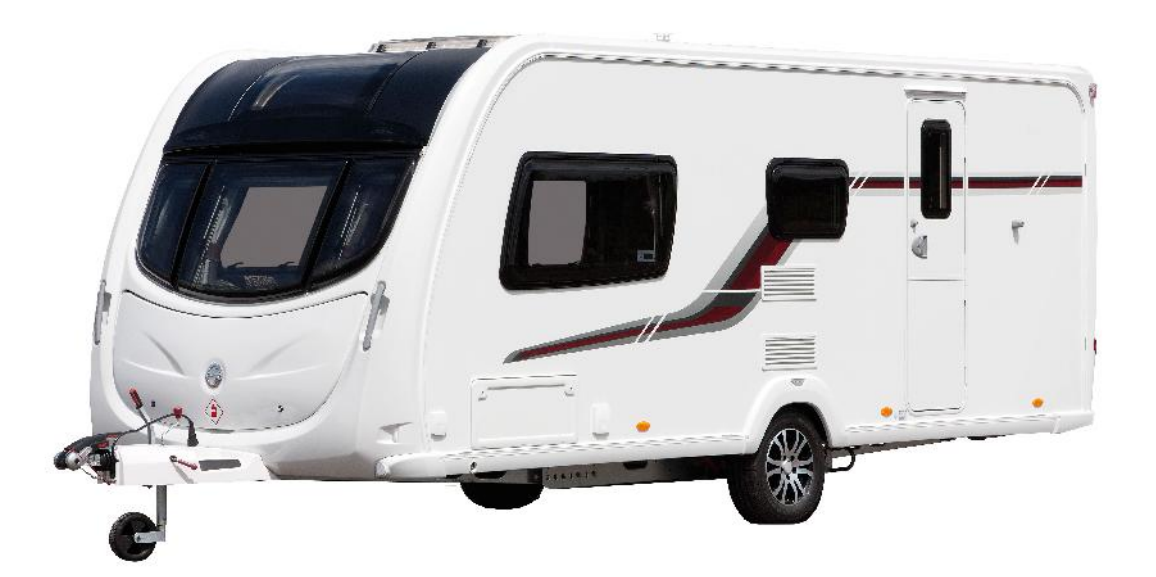

**Get alarm alerts on your mobile phone!**

Tel: 01928 759 239 www.falcon-security.co.uk

# **Setting up the main alarm unit**

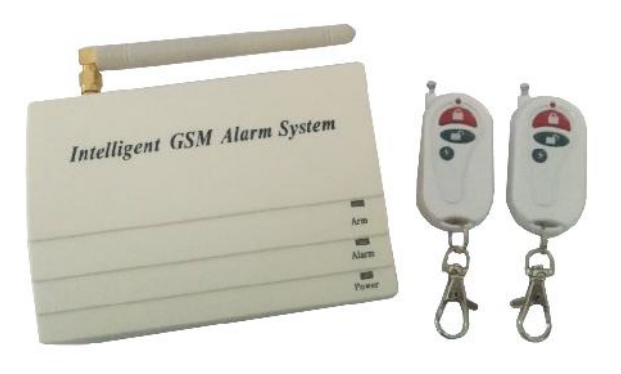

### **Insert the SIM card and attach the antenna**

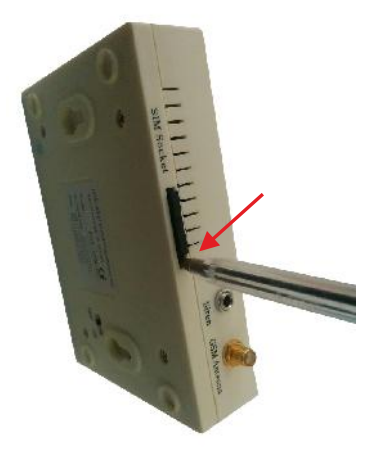

card tray from the top of the alarm.

Insert your sim card with the contacts facing to the open side of the tray and re-insert the tray in the alarm.

Screw the antenna to the socket on the top of the alarm.

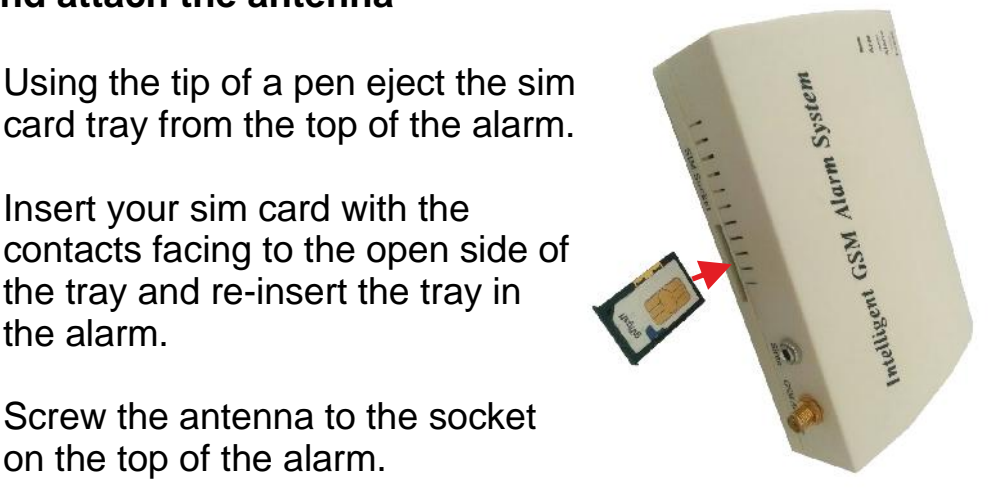

### **Connecting external power and siren**

Take the power lead and connect the red wire via a fuse holder and 3A fuse to the positive side of your 12 Volt supply. Connect the black wire to the negative side.

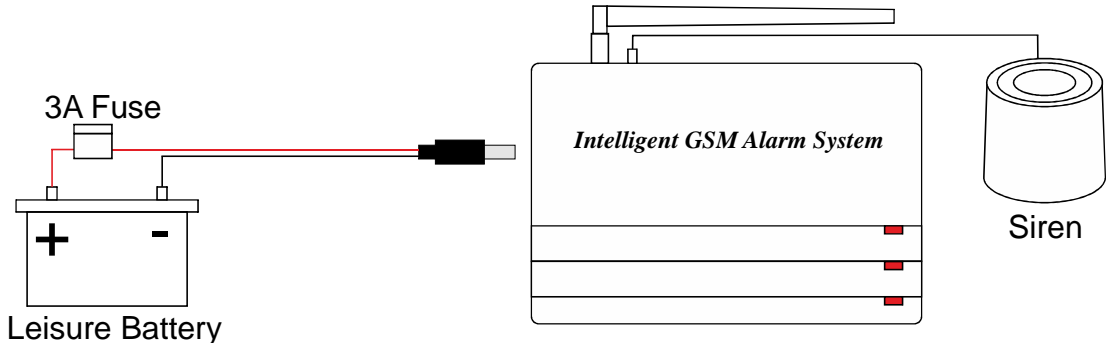

Plug the siren and the power connector into the alarm and slide the switch on the back of the alarm to the ON position.

You may now wall mount the alarm module using the keyholes on the rear.

**NOTE:** If the alarm beeps continually every few minutes it means you do not have a valid GSM signal. Check your SIM card is working (eg. in a phone) and is inserted properly.

## **Setting up the sensors**

### **Motion Sensor**

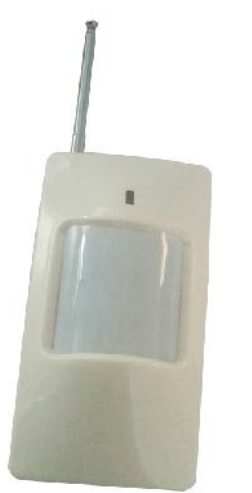

Remove the screw in the bottom of the movement sensor and remove the front of the case.

Connect the battery and reassemble the sensor.

Position the movement sensor where it can get a good view of the inside of your caravan.

Slide the switch to the ON position. You can switch the sensor off if you wish to have the alarm armed while your caravan is occupied.

### **Door or locker sensor**

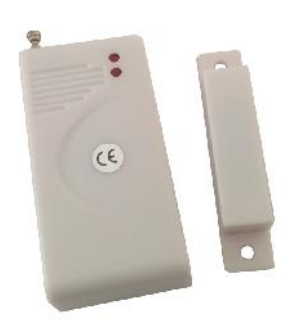

The sensor comes in two parts, the larger part with the antenna which contains the circuitry and battery and the smaller part which contains a magnet.

Remove the back of the larger part of the door sensor, insert the battery with the positive side AWAY from the spring and reassemble the sensor.

Position the sensor so that the larger part is on one side of the opening side of the entry door and the smaller part is on the other side as shown below.

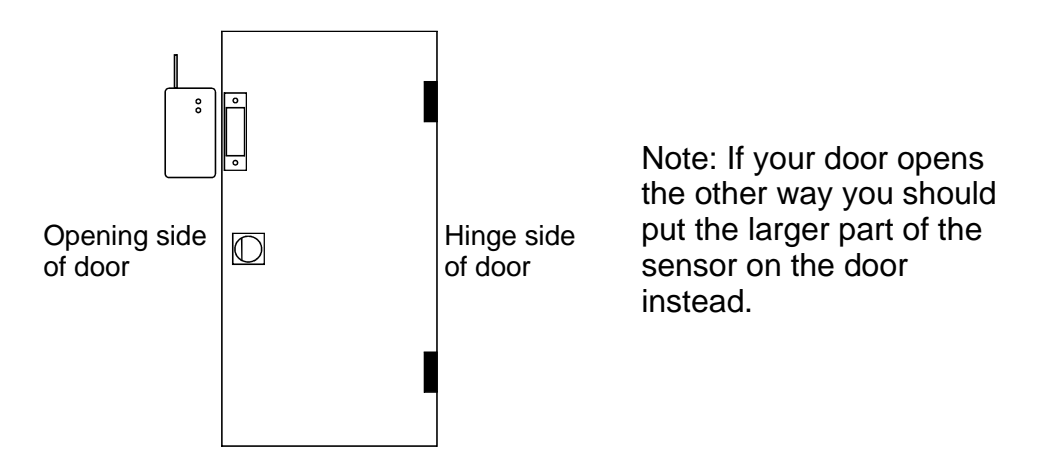

Note that the sensor that detects the magnet is on the **right hand side** of the part that contains the battery so the smaller part must be on this side.

Check that the red light is off when the door is closed and lights briefly when the door is opened.

# **Programming & using the GSM functions**

A SIM card from any network can be used (on contract or Pay As You Go) but we recommend Giffgaff.com (which uses the O2 network) as text messages only cost 6p each and your top up will not expire as long as a message is sent at least once every 6 months (they will send you an email reminder first if you don't) and you can opt to have it automatically top up if required. You can order a free SIM and check your current balance on their website at www.giffgaff.com

#### **Things to note:**

**1.** Messages should be sent to your alarms mobile number, ie. the number of the SIM card you have put in it. If you use Giffgaff they will tell you the number when you activate the SIM after you have received it. For other cards refer to the instructions that come with it.

**2.** The default password is 1234 and all the examples below use this. The instructions below explain how you can change the default password (you should).

**3.** The alarm will only text back confirmation of commands to the phone number set as number 1.

#### **Programming Numbers for text alerts**

You can program up to three numbers to receive alerts, the first number is the "master" number and is the one that will receive confirmation of programming.

To set the first number send: passwordDD1new number

To set the second number send: passwordDD2new number

To set the third number send: passwordDD3new number

eg. To set the first number as 077112345678 send a message of *1234DD1077112345678*

#### **Operation**

To arm the alarm by text message send passwordA1 eg. *1234A1*

To disarm by text message send passwordA2 eg. *1234A2*

To check arm status send passwordW1 eg. *1234W1* The alarm will reply with "Armed" or "Disarmed"

To check external powers send passwordW2 eg. *1234W2* The alarm will reply with "Power faulure" or "Power restored"

#### **Changing the password**

The default password is 1234

You can (and should) change the password by sending a text message to the alarm in the format oldpasswordDD7newpassword,

eg. Send 1234DD74321 to change the default password of 1234 to 4321

# **Adding additional sensors**

Additional sensors are available as well as a smoke detector.

To use additional sensors with your alarm you need to change the small black plastic jumpers inside the sensor to match your alarms code.

Your alarms wireless address code can be found on a sticker on the back of the alarm.

> Make a note of this 8 digit number

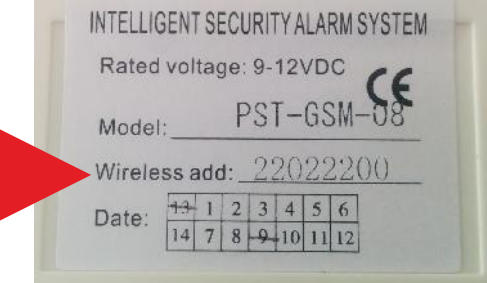

In this example the code is 22022200

Open your new sensor and look for the rows of pins:

A0-A7 is the wireless address code for your alarm and D0-D3 is the zone number.

Included with the sensor is a bag of small black plastic jumpers which can be pushed over these pins linking them together in a particular pattern that corresponds to your alarms code by following the illustration on the right.

Set your alarms code using A0-A7 then set a unique zone number using D0-D3 and the table on the right.

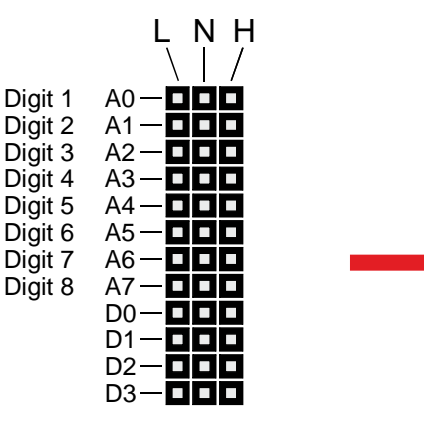

 $0 =$  Connect N and L 1 = Connect N and H  $2 = No$  connection

### Zone Numbers

Zone 1 Zone 2 Zone 3 Zone 4 Zone 5 Zone 6 Zone 7 Zone 8 Zone 9 Zone 10 Fire Zone 1 0 1 0 Included Door sensor 0 1 1 0 Included Movement sensor 1 1 1 0 1 0 0 1 0 1 0 1 1 1 0 1 0 0 1 1 1 0 1 1 0 1 1 1 1 1 1 1 1 1 0 0

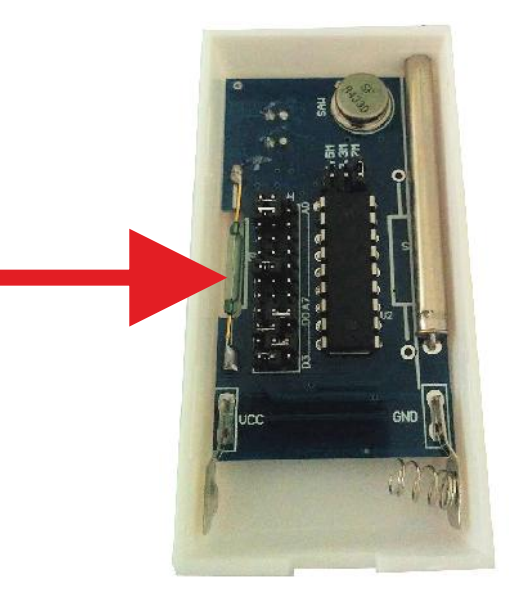

If you tell us your alarms wireless address code when ordering additional sensors we can preset the jumpers for you.